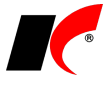

## **Přenos ekonomického systému firmy KELOC**

Při přenosu systému na jiné PC nebo server postupujte následovně:

1. Na původním serveru zálohujte databáze firmy (*vašefirma.trn*, *vašefirma\_doc.trn*) a Centrální správy (*kelsys.trn*). Soubory se zálohou zkopírujte na nový server do složky na disku C (např. **C:\Záloha**). Z jiného umístění, např. z externího disku, *Dokumentů* nebo *Plochy*, nelze obnovu úspěšně provést.

2. Na nový server nainstalujte ekonomický systém bez založení firmy a bez založení prvního uživatele, následující parametry ponechte vypnuté:

 $\square$  Založit firmu  $\square$ Založit prvního uživatele

## **Firmu a uživatele nezakládejte ani při instalaci, ani v nainstalovaném novém systému! Pokud firmu přesto založíte, název databáze musí být shodný s původní databází!**

3. Obnovte databázi Centrální správy (*kelsys.trn*).

4. Obnovte databáze firmy (*vašefirma.trn*, *vašefirma\_doc.trn*); hlavní databáze obsahuje i licenční klíč, který není nutné po přenosu znovu načítat.

5. V modulu *Centrální správa – Přehled uživatelů* editujte každého uživatele, vyplňte 2x jeho heslo, zapněte **Znovu vytvořit uživatele** a uložte.

6. Pro přenos uživatelských sestav a konfigurační souborů zkopírujte ze starého serveru na nový složku \Kel???\**UserData** včetně všech podsložek.

7. Pokud máte systém napojen na e-shop, používáte **přenosnou čtečku** čárových kódů, nebo k datům na SQL server **přistupujete z jakékoliv jiné aplikace**, je nutné na novém serveru znovu založit příslušné uživatelské účty, jejichž prostřednictvím probíhá komunikace. Přihlaste se jako uživatel keladmin, v nabídce *Nástroje – Nastavení modulu – Společná nastavení – E-shop* klikněte pravým tlačítkem myši na *Přidělit práva* a zvolte **Znovu vytvořit uživatele**.